## **Inhaltsverzeichnis**

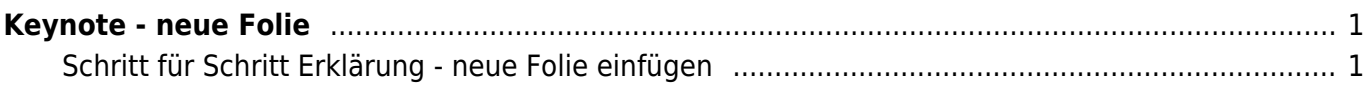

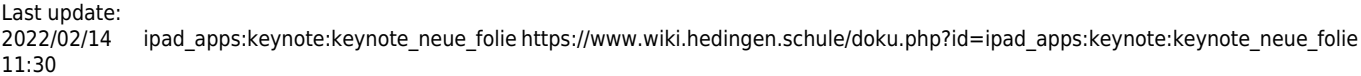

Wiki der Schule Hedingen - https://www.wiki.hedingen.schule/

<span id="page-2-0"></span>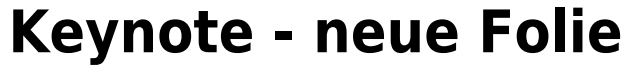

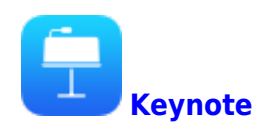

Hier zeigen wir dir, wie du eine neue Folie hinzufügst.

## **Schritt für Schritt Erklärung - neue Folie einfügen**

<span id="page-2-1"></span>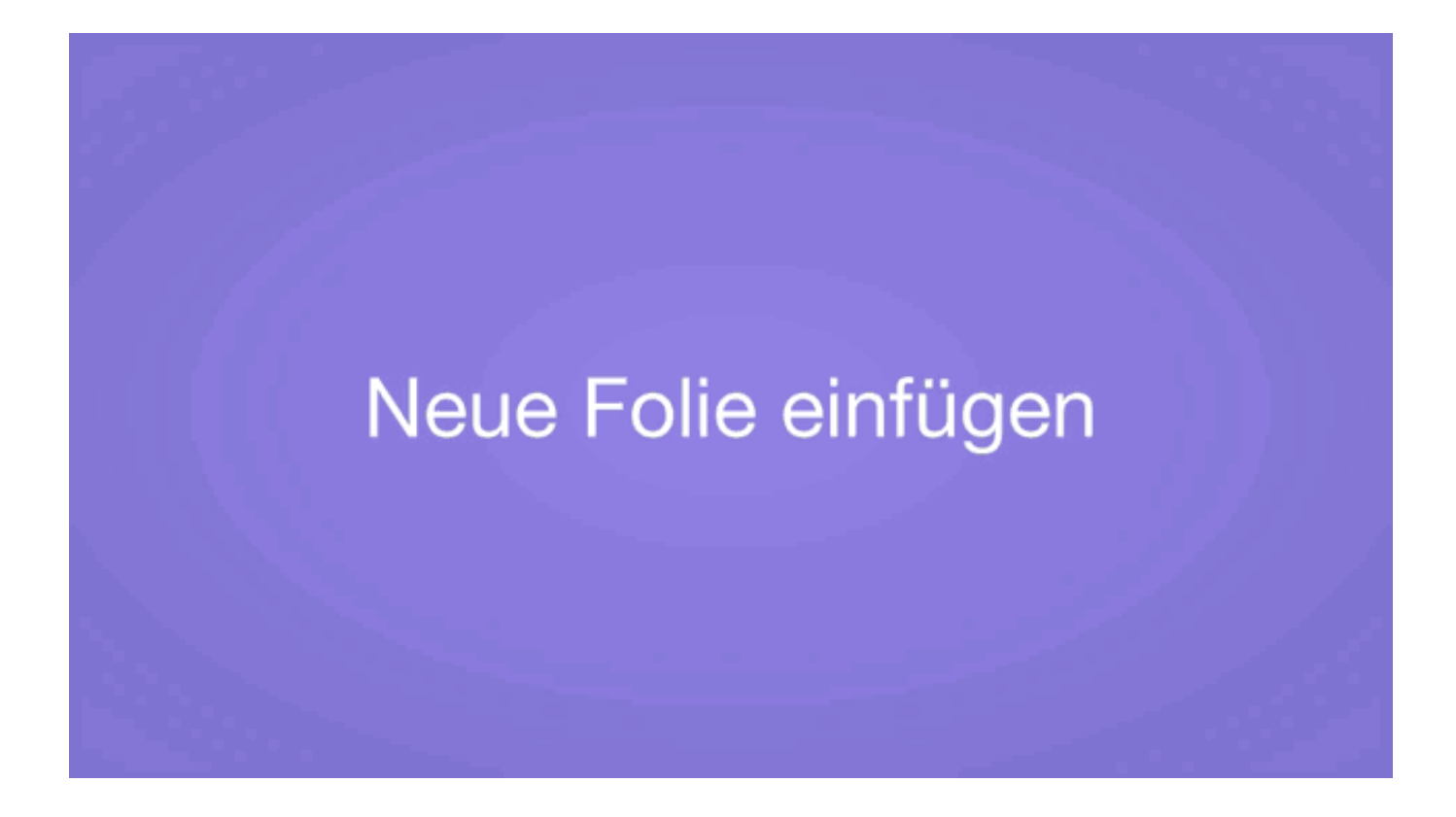

From: <https://www.wiki.hedingen.schule/> - **Wiki der Schule Hedingen**

Permanent link: **[https://www.wiki.hedingen.schule/doku.php?id=ipad\\_apps:keynote:keynote\\_neue\\_folie](https://www.wiki.hedingen.schule/doku.php?id=ipad_apps:keynote:keynote_neue_folie)**

Last update: **2022/02/14 11:30**